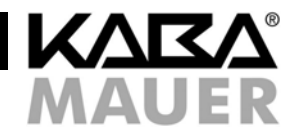

Inhaltsverzeichnis

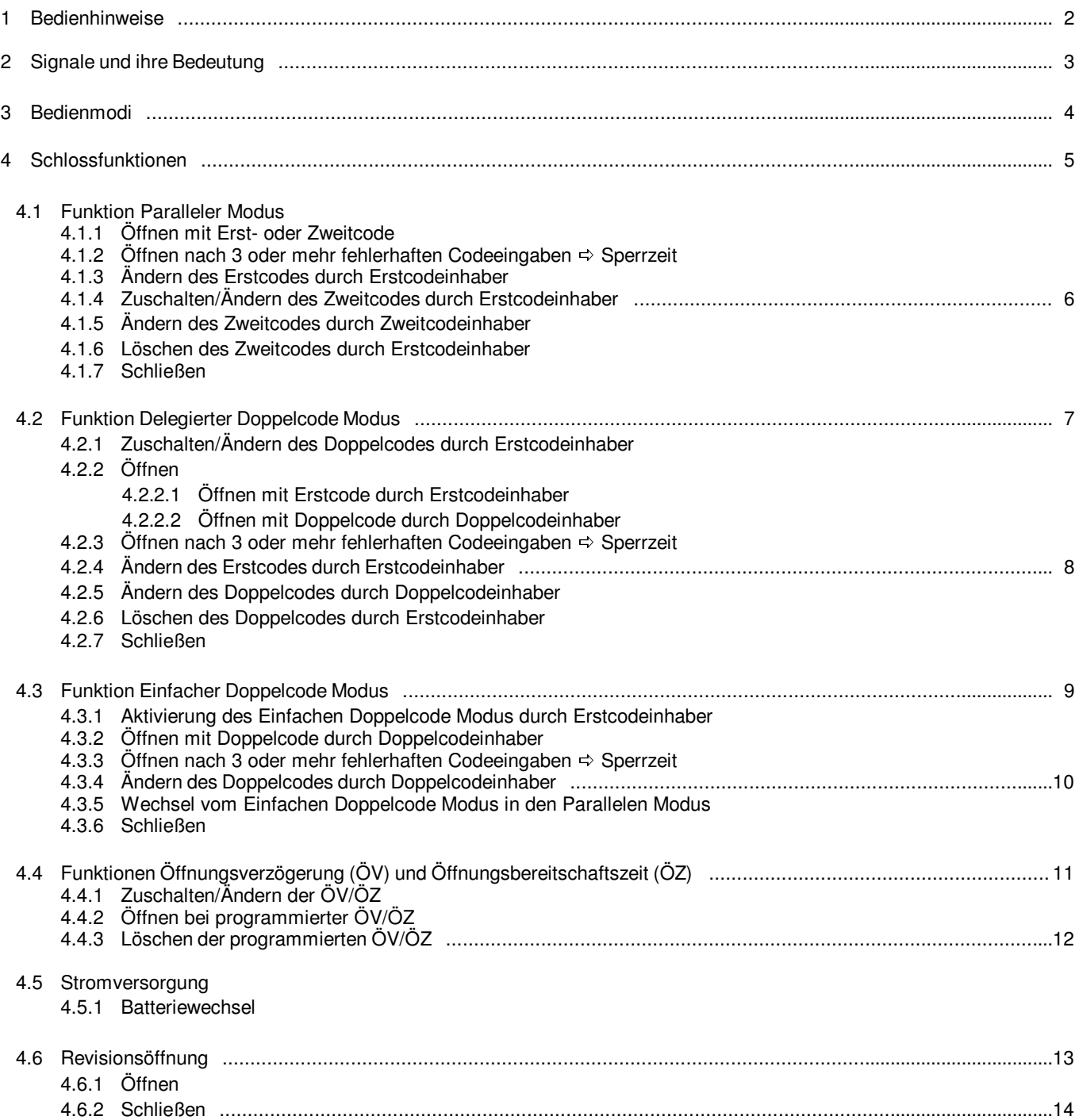

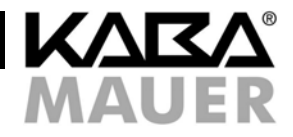

## **1 Bedienhinweise**

#### **Wichtige Hinweise**

- Vor Inbetriebnahme des Schlosses, die Bedienungsanleitung bitte sorgfältig lesen.
- Programmiervorgänge nur bei geöffnetem Schloss und geöffnetem Wertbehältnis durchführen.
- Jede korrekte und vom Schloss anerkannte Tastenbetätigung wird mit einem akustischen Signal bestätigt. Diese Bestätigungssignale werden in den folgenden Beschreibungen nicht berücksichtigt.
- Für jede einzelne Tasteneingabe haben Sie max. 20 Sekunden Zeit. Wenn innerhalb dieser 20 Sekunden keine Taste bedient wurde, schaltet sich die Elektronik automatisch ab. Nicht beendete Bedienungen müssen danach neu gestartet werden.
- Codeeingaben können durch Drücken der Taste **P** abgebrochen werden.
- Das Schloss ist bei Auslieferung auf den Werkscode **1 2 3 4 5 6** eingestellt. Ändern Sie aus Sicherheitsgründen diesen Werkscode sofort auf Ihren persönlichen Code. Verwenden Sie für Ihren Code keine persönlichen oder ähnlich bekannten **Daten**
- Sofern der eingestellte Code nicht verfügbar ist, kann das Schloss über den mitgelieferten Revisionsschlüssel geöffnet werden.
- Der Revisionsschlüssel ist an einem sicheren Ort, jedoch nicht im Wertbehältnis aufzubewahren.

#### **Allgemeine Hinweise**

- Das Schloss ist ausgelegt zur Nutzung im Temperaturbereich von +10° C bis +50° C.
- Die Reinigung darf nur mit einem feuchtem Tuch erfolgen (keine aggressive Reinigungsmittel verwenden).
- Das Schloss darf nicht gefettet werden.
- Öffnen Sie niemals das Schlossgehäuse. Falls Demontagen am Beschlag erforderlich sind, diese nur entsprechend den Vorgaben in dieser Bedienungsanleitung ausführen. Ansonsten gefährden Sie die Funktionen des Schlosses und verlieren den Gewährleistungsanspruch.

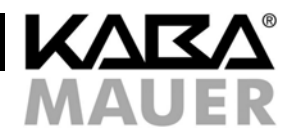

## **2 Signale und ihre Bedeutung**

Abb.1: Bedieneinheit

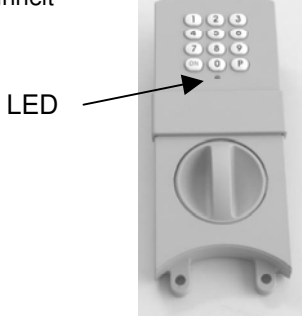

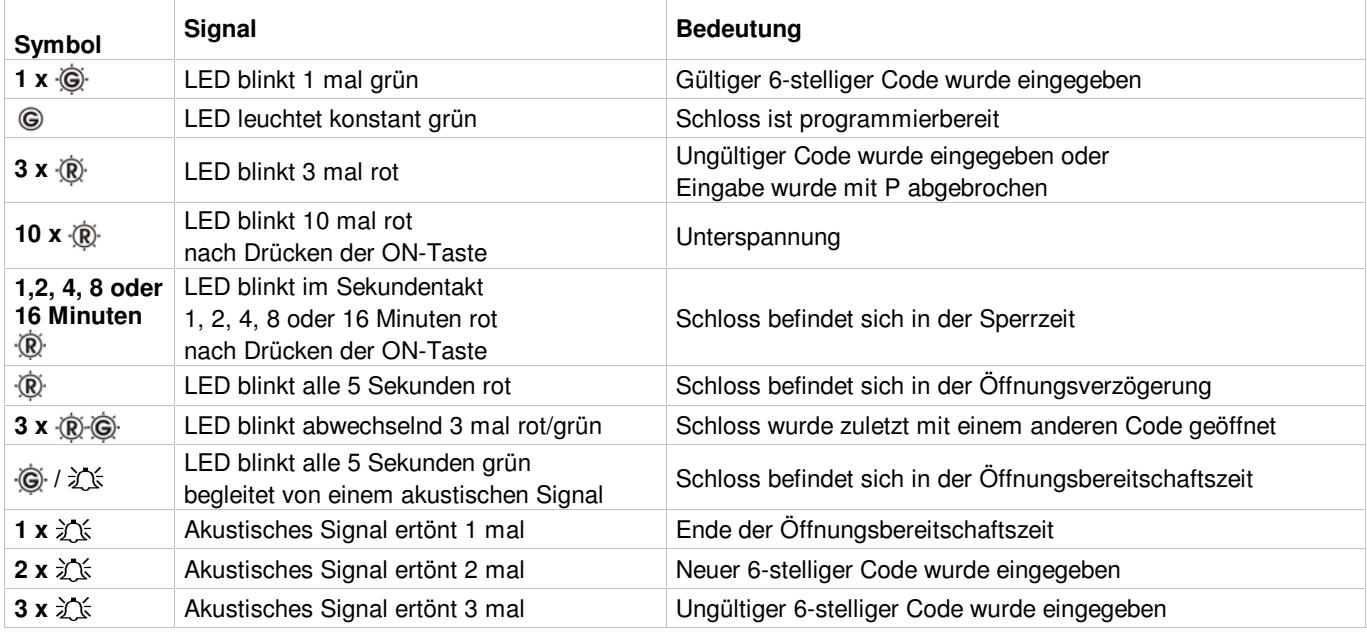

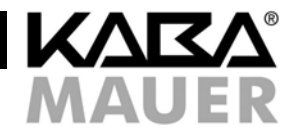

## **3 Bedienmodi**

Das Schloss kann mit einem Code (Erstcode), mit zwei Codes (Erst- oder Zweitcode) oder mit einem Doppelcode (1. und 2. Teilcode) geöffnet werden. Nur der Inhaber des übergeordneten Erstcodes kann den Zweitcode und den Doppelcode freigeben. Erstcode : 6-stellige Geheimzahl<br>Zweitcode : Zusätzliche 6-stellige

Zweitcode : Zusätzliche 6-stellige Geheimzahl für weiteren Benutzer des Wertbehältnisses : Aus zwei 6-stelligen Teilcodes bestehende 12-stellige Geheimzahl für zwei Benutzer des Wertbehältnisses. Beide Benutzer müssen zur Öffnung des Schlosses ihren 6-stelligen Teilcode eingeben (Vieraugenprinzip).

Bei der Bedienung des Schlosses unterscheidet man 3 Bedienmodi. Die Öffnungsberechtigung der unterschiedlichen Modi wird nachfolgend dargestellt. Werksseitig eingestellt ist der Parallele Modus. Als Erstcode ist der Werkscode **1 2 3 4 5 6** programmiert.

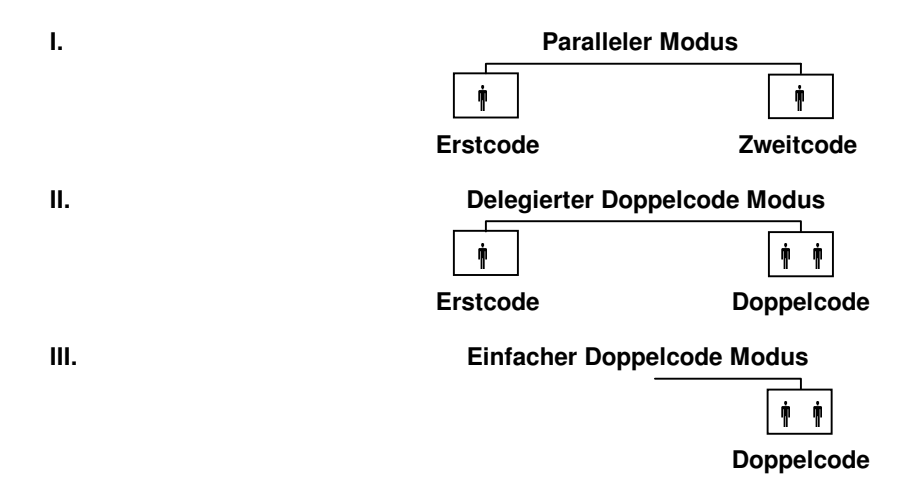

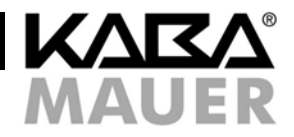

## **4 Schlossfunktionen**

**Programmiervorgänge nur bei geöffnetem Schloss und geöffnetem Wertbehältnis durchführen.** 

## **4.1 Funktion Paralleler Modus**

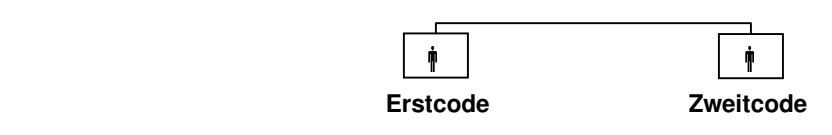

## **4.1.1 Öffnen mit Erst- oder Zweitcode**

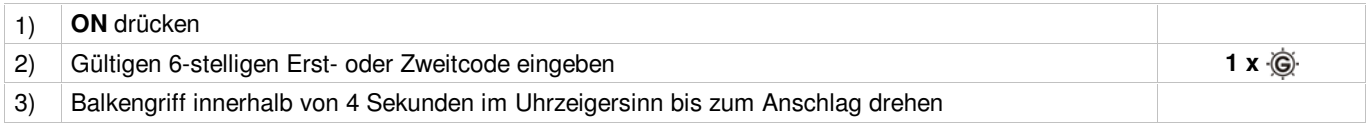

Wurde das Schloss zuletzt mit einem anderen Code geöffnet, erfolgt die Signalmeldung 3 x  $\langle \hat{\mathbf{p}} \rangle \langle \hat{\mathbf{g}} \rangle$ -

## **4.1.2 Öffnen nach 3 oder mehr fehlerhaften Codeeingaben Sperrzeit**

Nach 3 fehlerhaften Eingaben schaltet das Schloss in eine 1-minütige Sperrzeit. Bei jeder weiteren Codeeingabe erfolgt eine Verlängerung der Sperrzeit auf 2, 4, 8 und max. 16 Minuten. Während der Sperrzeit blinkt die LED rot und es ist keine weitere Codeeingabe möglich. Die Sperrzeit kann mit dem Revisionsschlüssel übergangen werden (siehe 4.6).

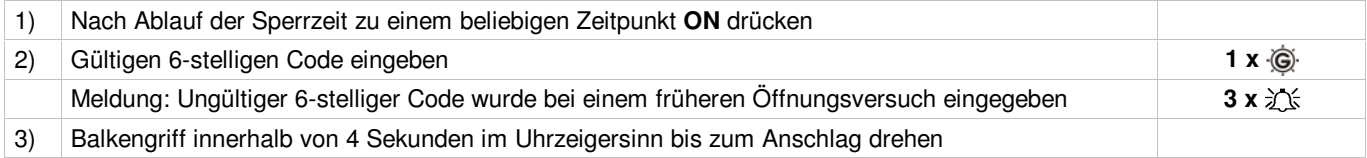

## **4.1.3 Ändern des Erstcodes durch Erstcodeinhaber**

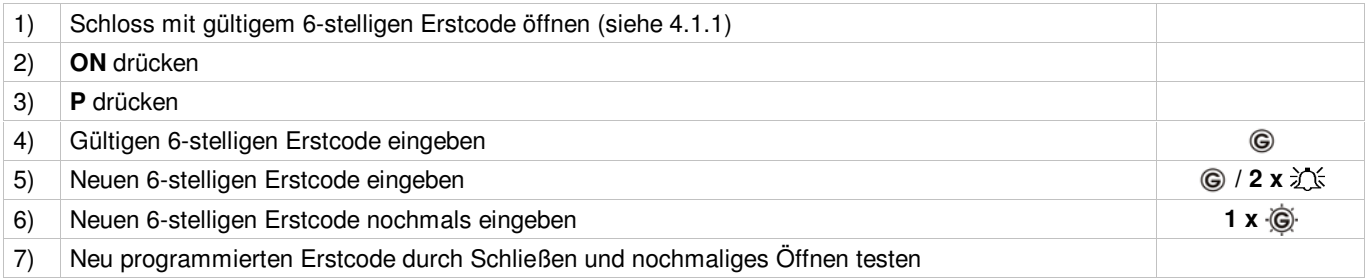

Wurde der neue Erstcode in 6) nicht korrekt bestätigt, erfolgt die Signalmeldung 3 x  $\ddot{\mathbb{Q}}$ . Den Vorgang ab 2) wiederholen.

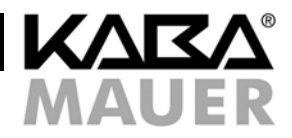

## **4.1.4 Zuschalten/Ändern des Zweitcodes durch Erstcodeinhaber**

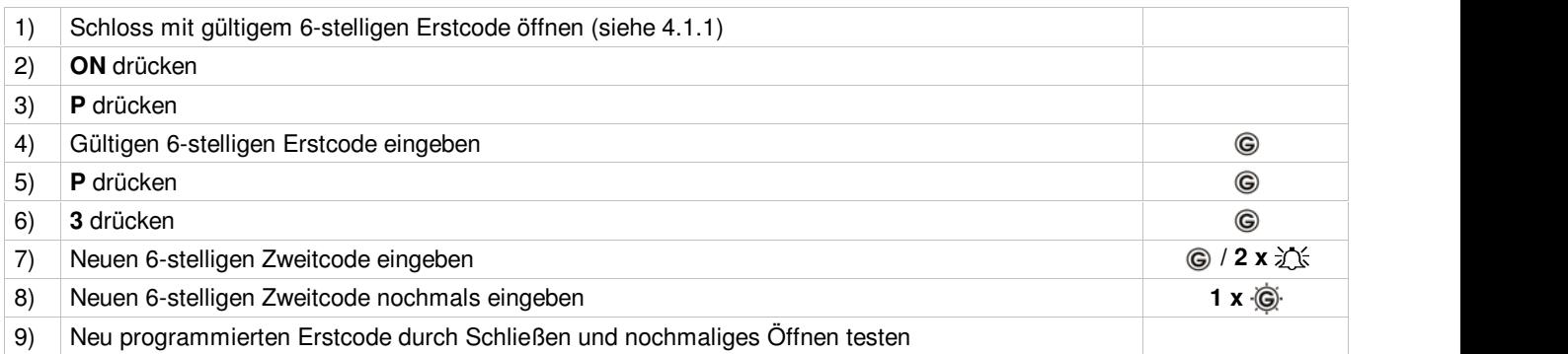

Wurde der neue Zweitcode in 8) nicht korrekt bestätigt, erfolgt die Signalmeldung **3 x** . Den Vorgang ab 2) wiederholen.

## **4.1.5 Ändern des Zweitcodes durch Zweitcodeinhaber**

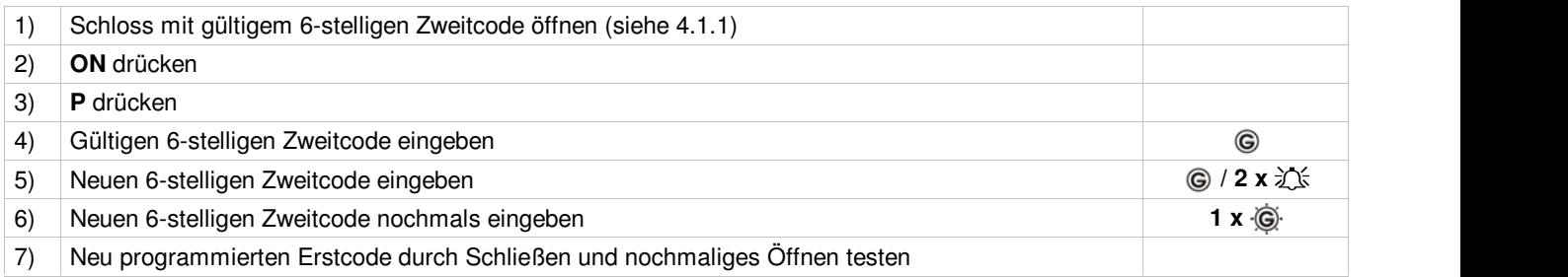

Wurde der neue Zweitcode in 6) nicht korrekt bestätigt, erfolgt die Signalmeldung **3 x** . Den Vorgang ab 2) wiederholen.

## **4.1.6 Löschen des Zweitcodes durch Erstcodeinhaber**

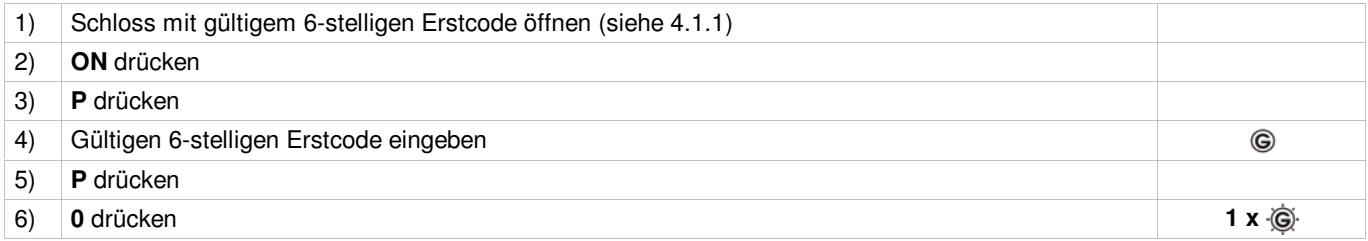

Durch Drücken der Tastenkombination **P** und **0** werden alle programmierten Funktionen (Zweitcode, Doppelcode, Öffnungsverzögerung, Öffnungsbereitschaftszeit) gelöscht.

## **4.1.7 Schließen**

In Verbindung mit einem Riegelwerk muss nach dem Schließen der Tür das Riegelwerk verriegelt und danach das Schloss geschlossen werden.

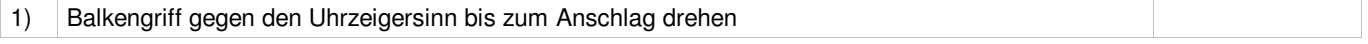

 **Stand 17.07.2003**

## **4.2 Funktion Delegierter Doppelcode Modus**

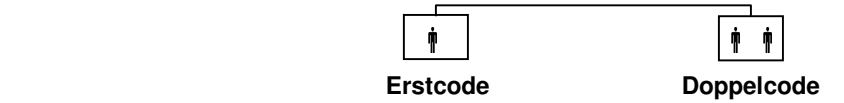

#### **4.2.1 Zuschalten/Ändern eines Doppelcodes durch Erstcodeinhaber**

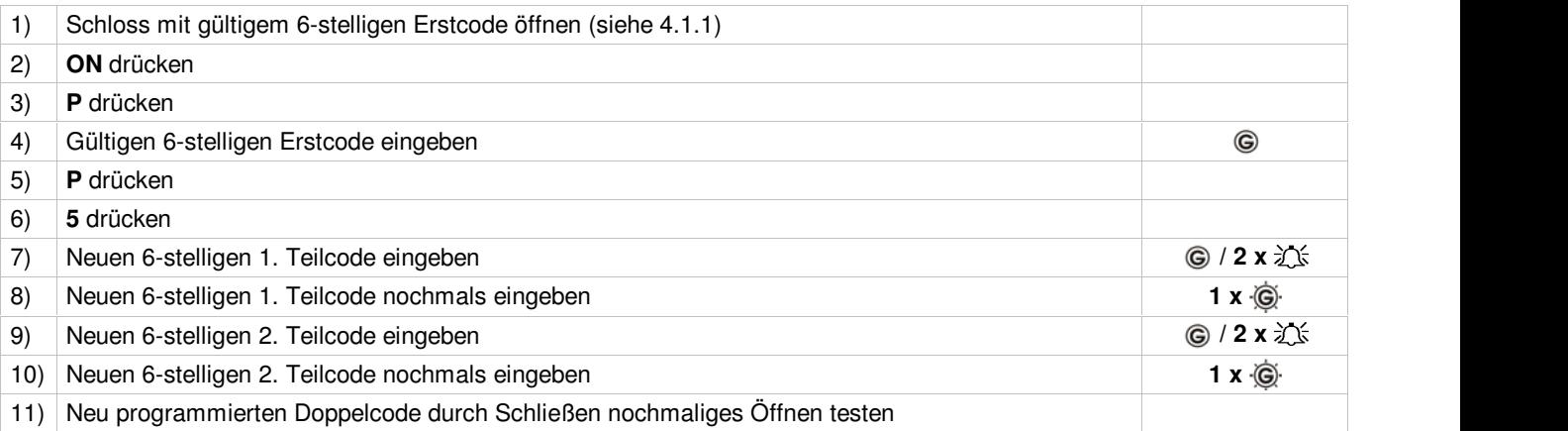

Wurde der 1. oder 2. Teilcode nicht korrekt bestätigt, erfolgt die Signalmeldung **3 x** . Den Vorgang ab 2) wiederholen. Die Reihenfolge der Teilcodes und deren nochmalige Bestätigung muss eingehalten werden.

## **4.2.2 Öffnen**

## **4.2.2.1 Öffnen mit Erstcode durch Erstcodeinhaber**

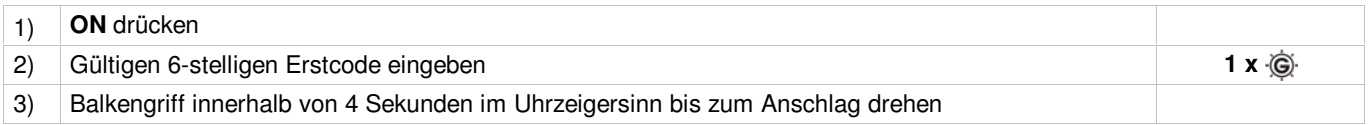

Wurde das Schloss zuletzt mit dem Doppelcode geöffnet, erfolgt die Signalmeldung **3 x** .

## **4.2.2.2 Öffnen mit Doppelcode durch Doppelcodeinhaber**

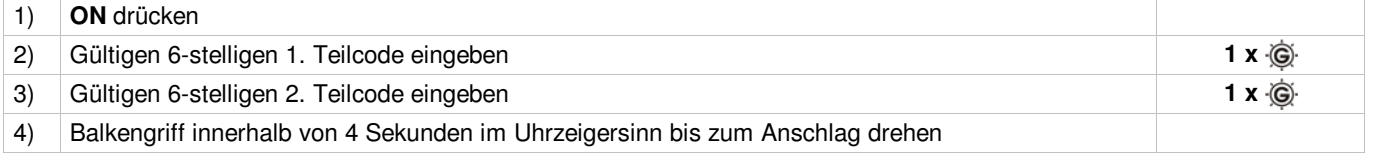

Wurde das Schloss zuletzt mit dem Erstcode geöffnet, erfolgt die Signalmeldung 3 x  $\langle \hat{\mathbb{Q}} \cdot \hat{\mathbb{Q}} \cdot \hat{\mathbb{Q}} \cdot \hat{\mathbb{Q}} \cdot \hat{\mathbb{Q}} \cdot \hat{\mathbb{Q}} \cdot \hat{\mathbb{Q}} \cdot \hat{\mathbb{Q}} \cdot \hat{\mathbb{Q}} \cdot \hat{\mathbb{Q}} \cdot \hat{\mathbb{Q}} \cdot \hat{\mathbb{Q}} \cdot \hat{\mathbb{Q}} \cdot \hat{\mathbb{$ 

Die Reihenfolge der Teilcodes muss eingehalten werden. Um das Schloss zu öffnen, muss zunächst der 1. und anschließend der 2. Teilcode eingegeben werden.

## **4.2.3 Öffnen nach 3 oder mehr fehlerhaften Codeeingaben** - **Sperrzeit**

Nach 3 fehlerhaften Eingaben schaltet das Schloss in eine 1-minütige Sperrzeit. Bei jeder weiteren Codeeingabe erfolgt eine Verlängerung der Sperrzeit auf 2, 4, 8 und max. 16 Minuten. Während der Sperrzeit blinkt die LED rot und es ist keine weitere Codeeingabe möglich. Die Sperrzeit kann mit dem Revisionsschlüssel übergangen werden (siehe 4.6).

KЛК

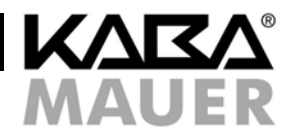

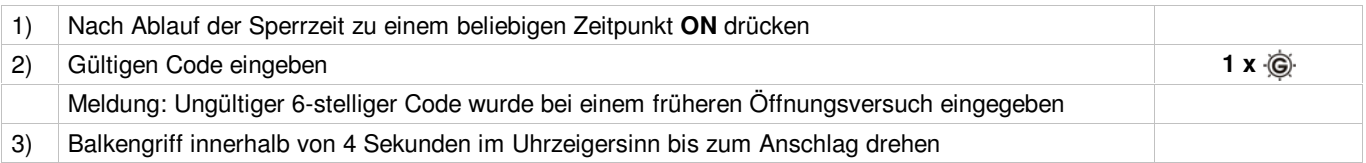

## **4.2.4 Ändern des Erstcodes durch Erstcodeinhaber**

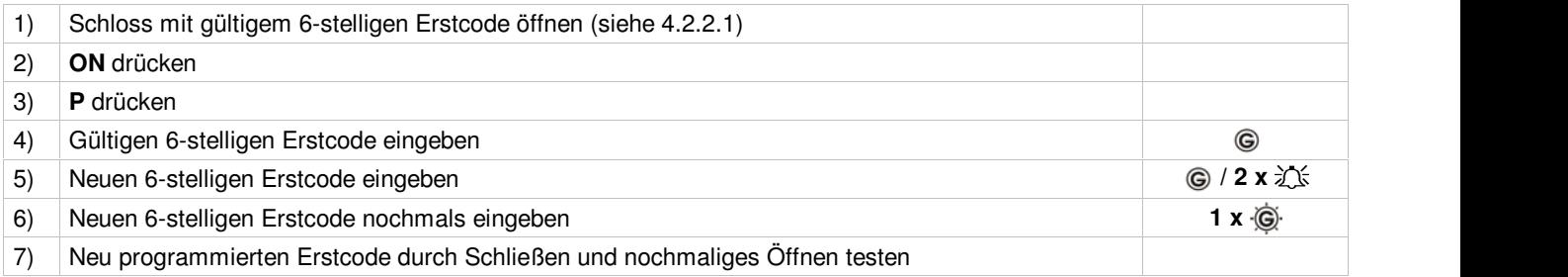

Wurde der neue Erstcode in 6) nicht korrekt bestätigt, erfolgt die Signalmeldung 3 x 个 . Den Vorgang ab 2) wiederholen.

## **4.2.5 Ändern des Doppelcodes durch Doppelcodeinhaber**

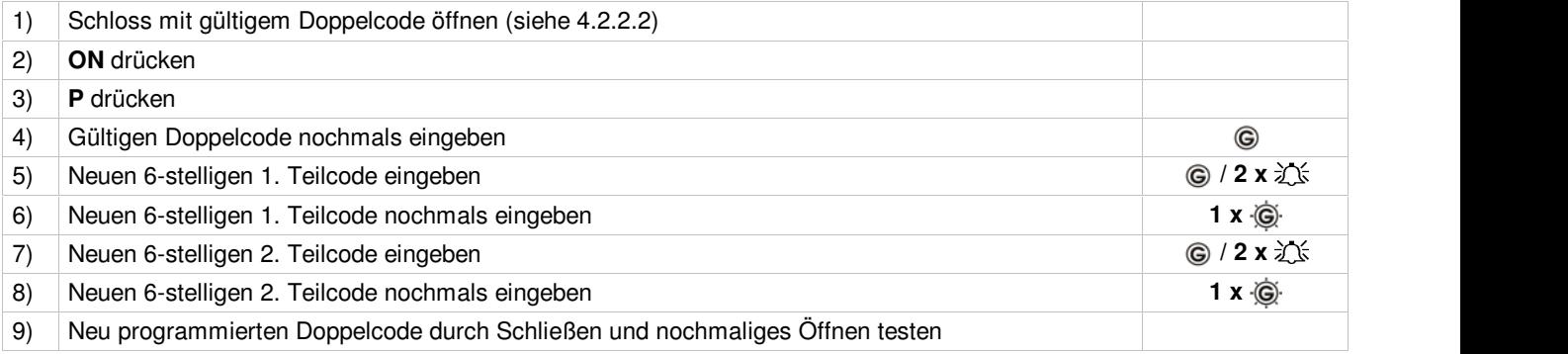

Wurde der 1. oder 2. Teilcode nicht korrekt bestätigt, erfolgt die Signalmeldung **3 x** . Den Vorgang ab 2) wiederholen. Die Reihenfolge der Teilcodes und deren nochmalige Bestätigung muss eingehalten werden.

## **4.2.6 Löschen des Doppelcodes durch Erstcodeinhaber**

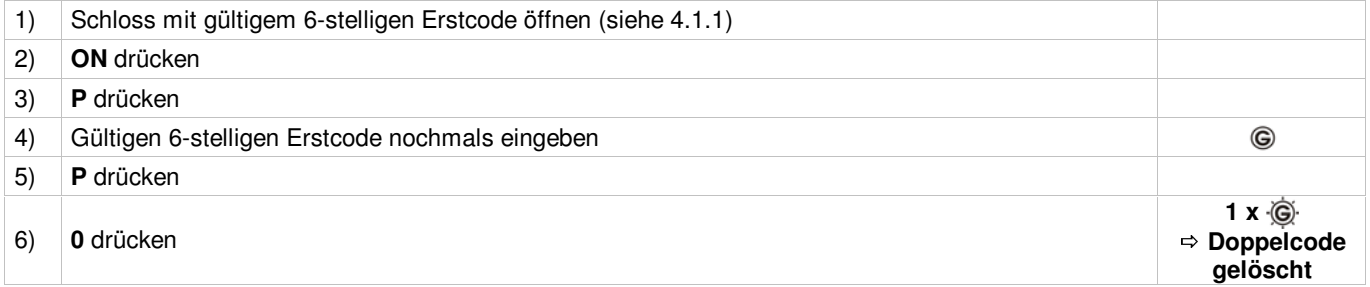

Durch Drücken der Tastenkombination **P** und **0** werden alle programmierten Funktionen (Zweitcode, Doppelcode, Öffnungsverzögerung, Öffnungsbereitschaftszeit) gelöscht.

## **4.2.7 Schließen**

Siehe Kapitel 4.1.7

# **KAR MAUER**

## **4.3 Funktion Einfacher Doppelcode Modus**

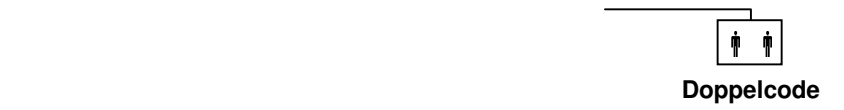

## **4.3.1 Aktivierung des Einfachen Doppelcode Modus durch Erstcodeinhaber**

Bei dieser Aktion wird der Erstcode gelöscht und durch einen Doppelcode ersetzt. Das Schloss kann nun nur noch mit dem 1. und 2. Teilcode (Vieraugenprinzip) geöffnet werden.

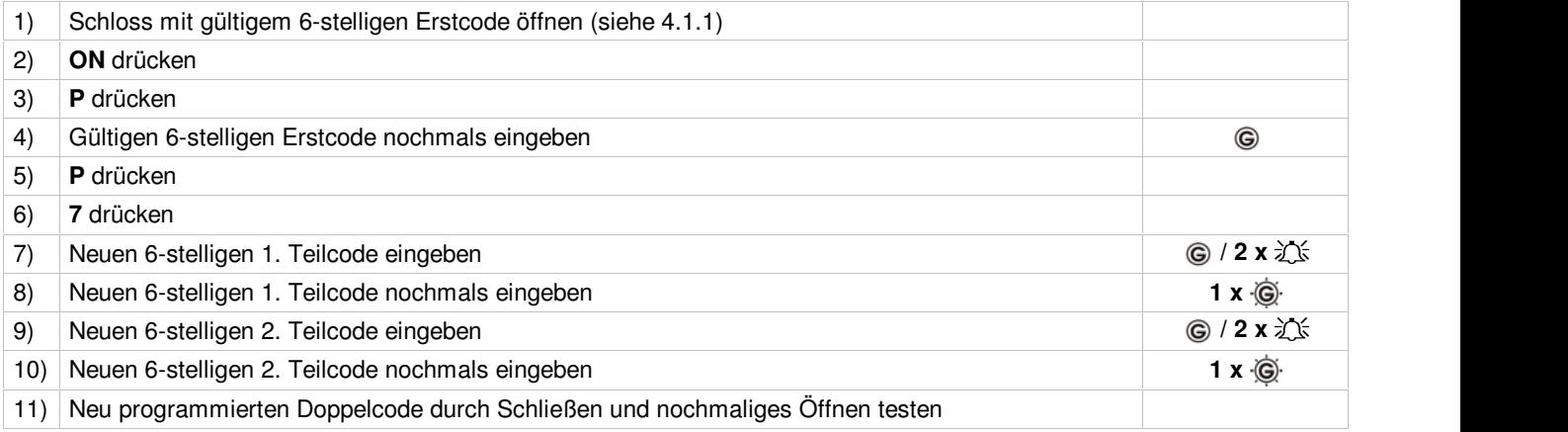

Wurde der 1. oder 2. Teilcode nicht korrekt bestätigt, erfolgt die Signalmeldung **3 x** . Den Vorgang ab 2) wiederholen. Die Reihenfolge der Teilcodes und deren nochmalige Bestätigung muss eingehalten werden.

#### **4.3.2 Öffnen mit Doppelcode durch Doppelcodeinhaber**

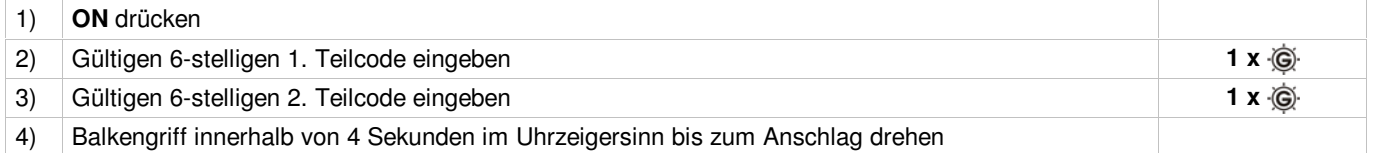

Die Reihenfolge der Teilcodes muss eingehalten werden. Um das Schloss zu öffnen, muss zunächst der 1. und anschließend der 2. Teilcode eingegeben werden.

#### **4.3.3 Öffnen nach 3 oder mehr fehlerhaften Codeeingaben** - **Sperrzeit**

Nach 3 fehlerhaften Eingaben schaltet das Schloss in eine 1-minütige Sperrzeit. Bei jeder weiteren Codeeingabe erfolgt eine Verlängerung der Sperrzeit auf 2, 4, 8 und max. 16 Minuten. Während der Sperrzeit blinkt die LED rot und es ist keine weitere Codeeingabe möglich. Die Sperrzeit kann mit dem Revisionsschlüssel übergangen werden (siehe 4.6).

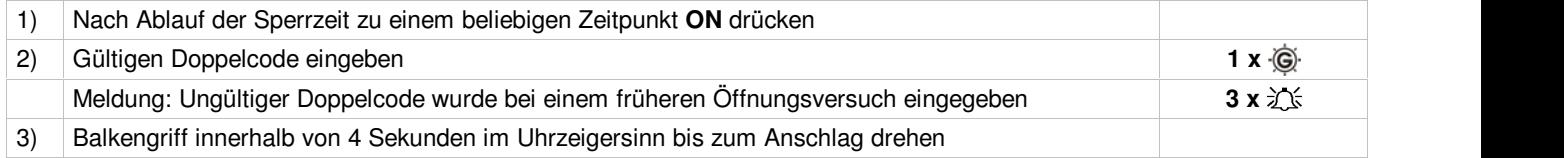

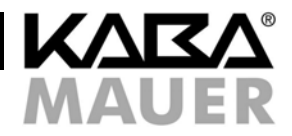

## **4.3.4 Ändern des Doppelcodes durch Doppelcodeinhaber**

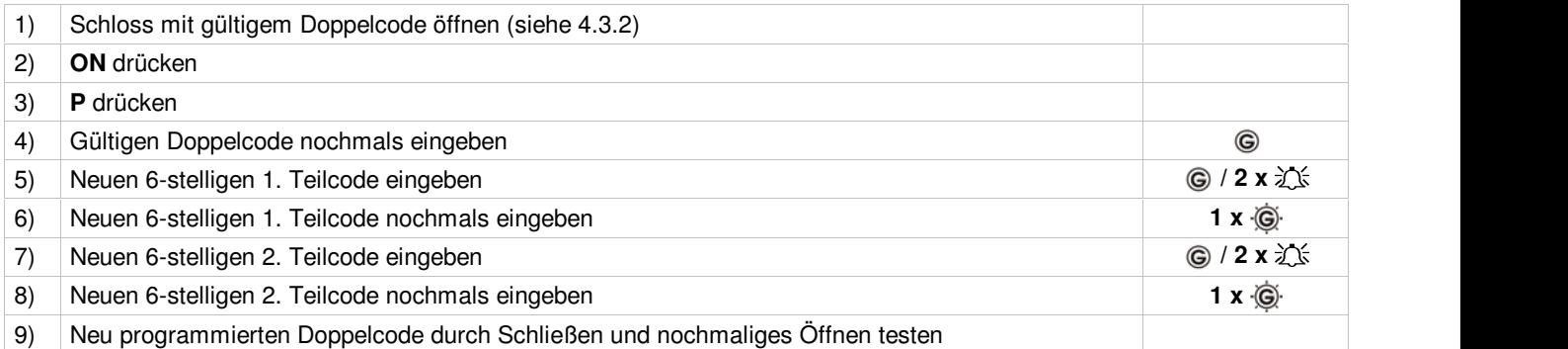

Wurde der 1. oder 2. Teilcode nicht korrekt bestätigt, erfolgt die Signalmeldung **3 x** . Den Vorgang ab 2) wiederholen. Die Reihenfolge der Teilcodes und deren nochmalige Bestätigung muss eingehalten werden.

## **4.3.5 Wechsel vom Einfachen Doppelcode Modus in den Parallelen Modus: Ändern des Doppelcodes in Erstcode**

## **Beim Löschen wird der 1. Teilcode als neuer Erstcode übernommen.**

Durch Drücken der Tastenkombination **P** und **0** werden alle programmierten Funktionen (Zweitcode, Doppelcode, Öffnungsverzögerung, Öffnungsbereitschaftszeit) gelöscht.

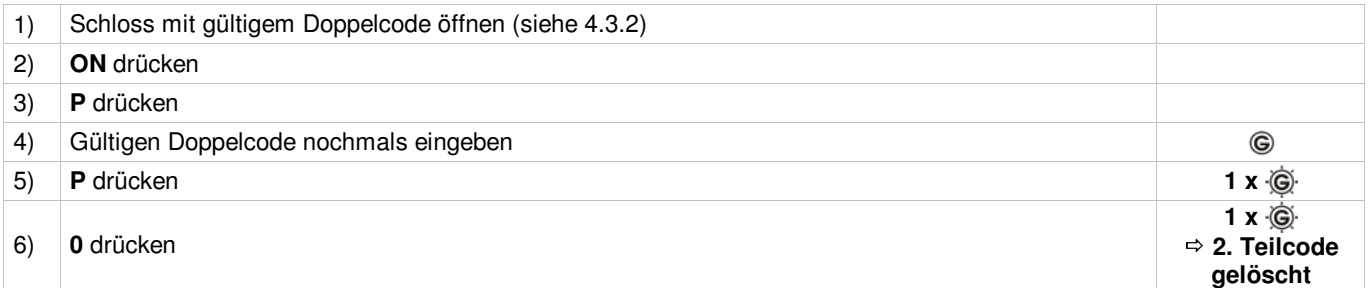

#### **4.3.6 Schließen**

Siehe Kapitel 4.1.7

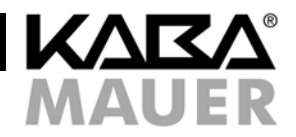

## **4.4 Funktionen Öffnungsverzögerung (ÖV) und Öffnungsbereitschaftszeit (ÖZ)**

Als Öffnungsverzögerung (ÖV) bezeichnet man die Zeit, nach deren Ablauf ein Öffnen des Schlosses möglich ist. Als Öffnungsbereitschaftszeit (ÖZ) bezeichnet man die Zeit, während der das Schloss nach Ablauf der ÖV geöffnet werden kann. Jeder gültige Code kann mit einer ÖV und ÖZ belegt werden.

## **4.4.1 Zuschalten/Ändern der ÖV/ÖZ**

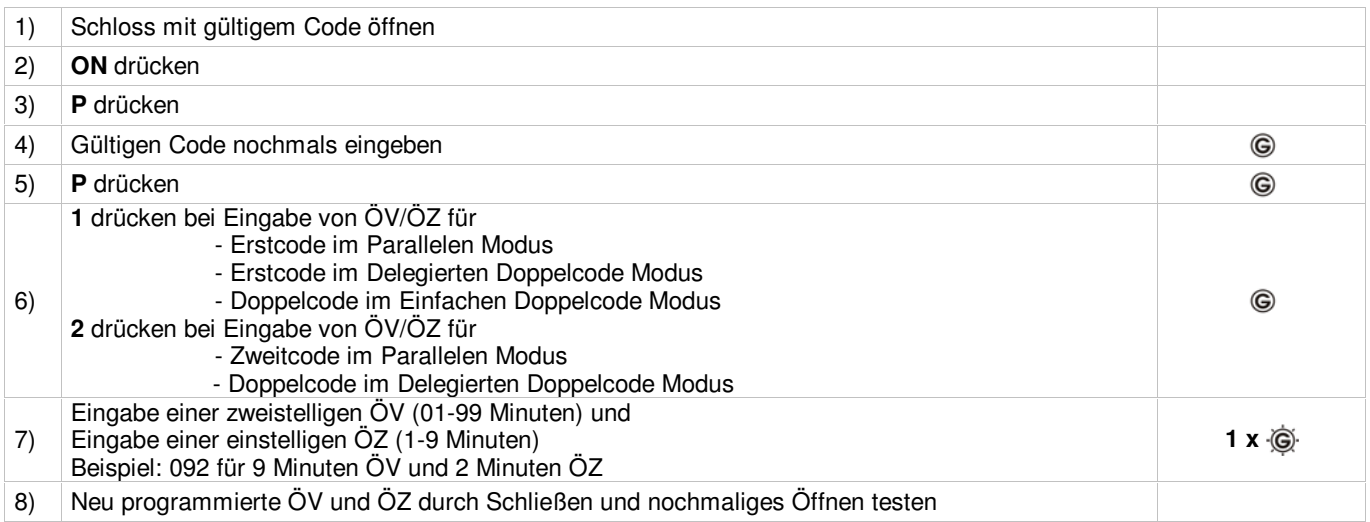

## **4.4.2 Öffnen bei programmierter ÖV/ÖZ**

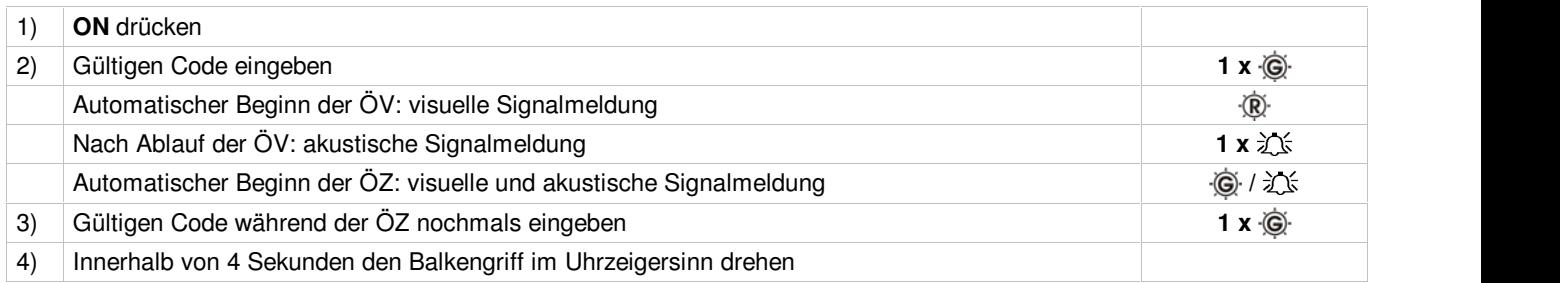

Durch Drücken der Taste **P** innerhalb der ÖV wird diese Funktion abgebrochen. Zur erneuten Öffnung muss der Vorgang vollständig wiederholt werden.

Innerhalb der ÖZ sind 3 Codeeingaben möglich. Nach der dritten falschen Eingabe muss der Vorgang vollständig wiederholt werden. Die ÖV/ÖZ kann durch die Verwendung des Revisionsschlüssels übergangen werden (siehe 4.6).

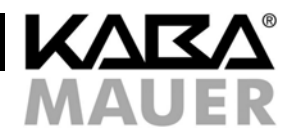

## **4.4.3 Löschen der programmierten ÖV/ÖZ**

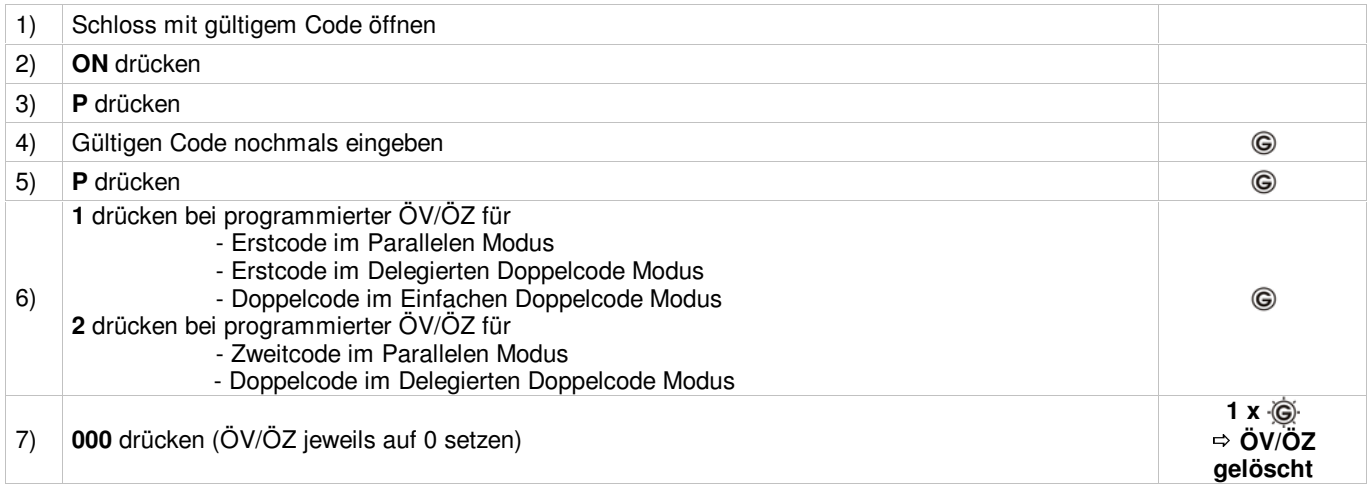

#### **4.5 Stromversorgung**

Das Schloss wird durch eine 9 Volt Blockbatterie mit Strom versorgt (Ausnahme: Stromversorgung durch Einbruchmeldeanlage). Wir empfehlen, eine Alkali/Mangan Batterie mit reduziertem Schwermetallgehalt einzusetzen. Bitte nach einem Batteriewechsel die Altbatterie über die Recycling-/Sammelboxen umweltgerecht entsorgen. Werfen Sie die leere Batterie niemals ins Feuer, ins Wasser oder in den Hausmüll.

## **Unterspannungsanzeige**

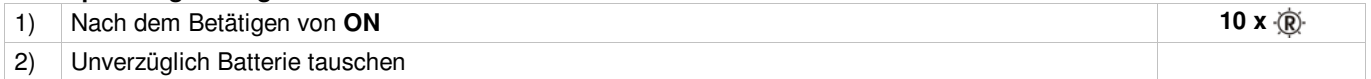

Unterspannung wird angezeigt, indem nach der Betätigung der ON-Taste die LED 10 mal rot blinkt. Für ca. 50 Öffnungen ist nun noch ausreichend Energie vorhanden, es dürfen aber keine Programmierungsvorgänge mehr vorgenommen werden. Bei Unterspannungsanzeige unverzüglich einen Batteriewechsel vornehmen. Wird der Batteriewechsel über einen extrem langen Zeitraum missachtet, kann aufgrund der Selbstentladung der Batterie die Anzahl der möglichen Öffnungszyklen reduziert werden.

#### **4.5.1 Batteriewechsel**

Batteriefachdeckel mit dem mitgelieferten Inbusschlüssel (2 mm) lösen und Batterie wechseln.

Abb. 3: Bedieneinheit

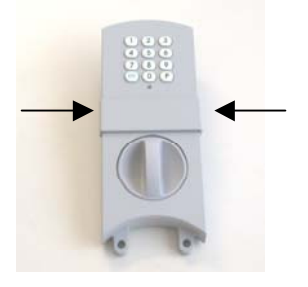

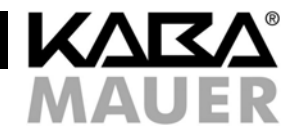

## **4.6 Revisionsöffnung**

Wenn der Erstcode nicht vorliegt, kann das Schloss mit dem Revisionsschlüssel geöffnet werden. Eine aktivierte Sperrzeit muss abgewartet werden, bevor ein neuer Erstcode programmiert werden kann.

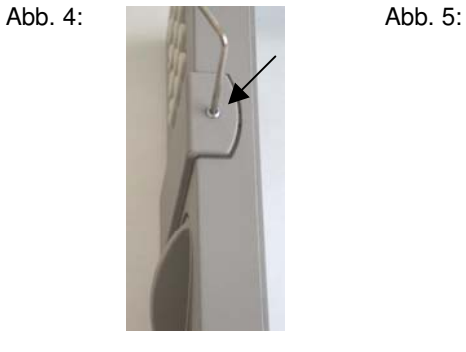

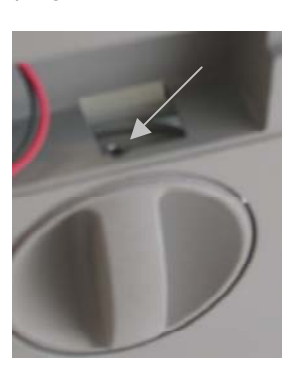

# **4.6.1 Öffnen**

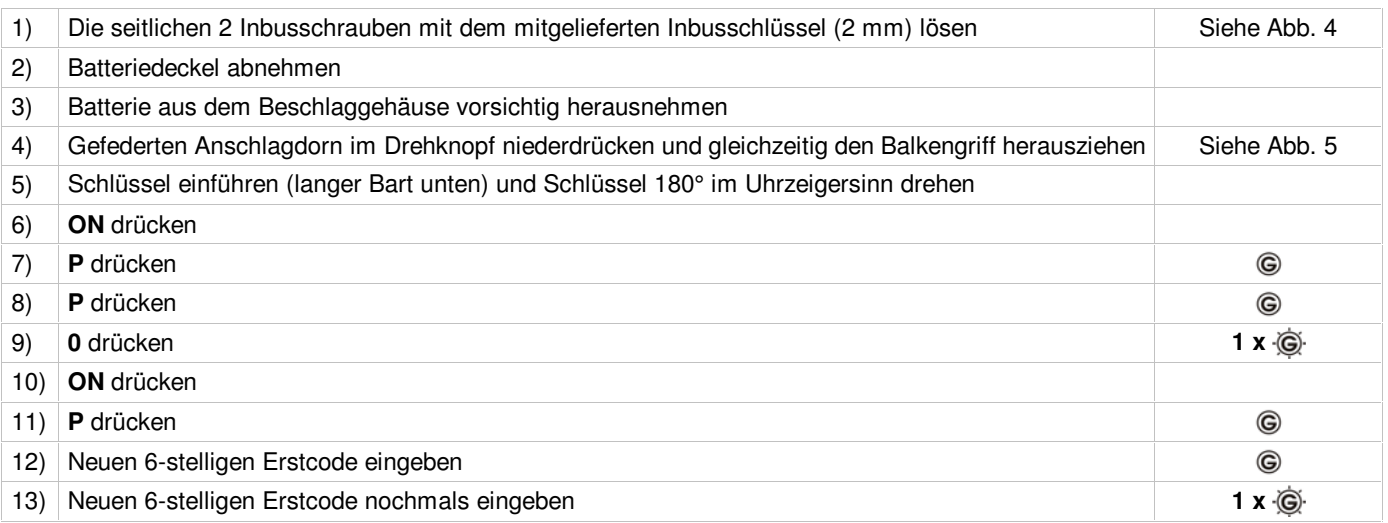

Wurde der neue Erstcode in 13) nicht korrekt bestätigt, erfolgt die Signalmeldung **3 x** . Den Vorgang ab 6) wiederholen.

Durch Drücken der Tastenkombination **P** und **0** werden alle programmierten Funktionen (Zweitcode, Doppelcode, Öffnungsverzögerung, Öffnungsbereitschaftszeit) gelöscht.

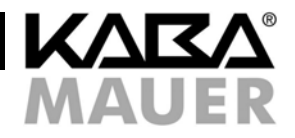

## **4.6.2 Schließen**

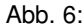

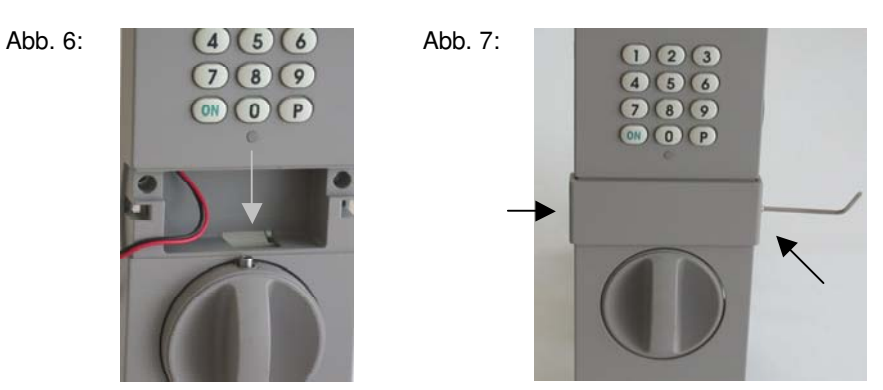

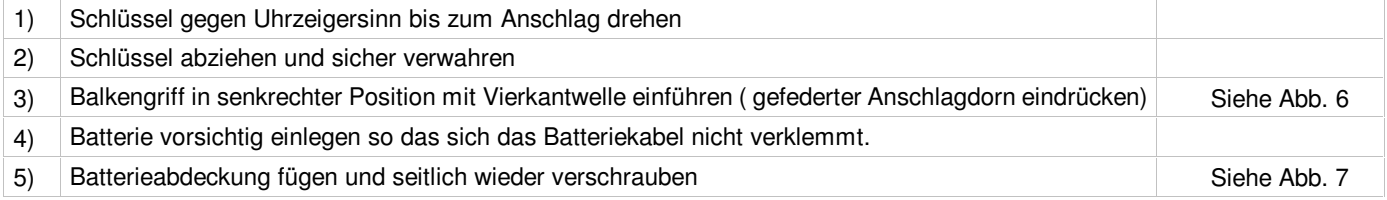

In Verbindung mit einem Riegelwerk muss nach dem Schließen der Tür das Riegelwerk verriegelt und danach das Schloss geschlossen werden.